## **Ändra kontouppgifter och inställningar för uppdateringar**

**1.** Hemsideadress är [www.kommersannons.se/elite.](http://www.kommersannons.se/elite) Tryck på **Logga in**.

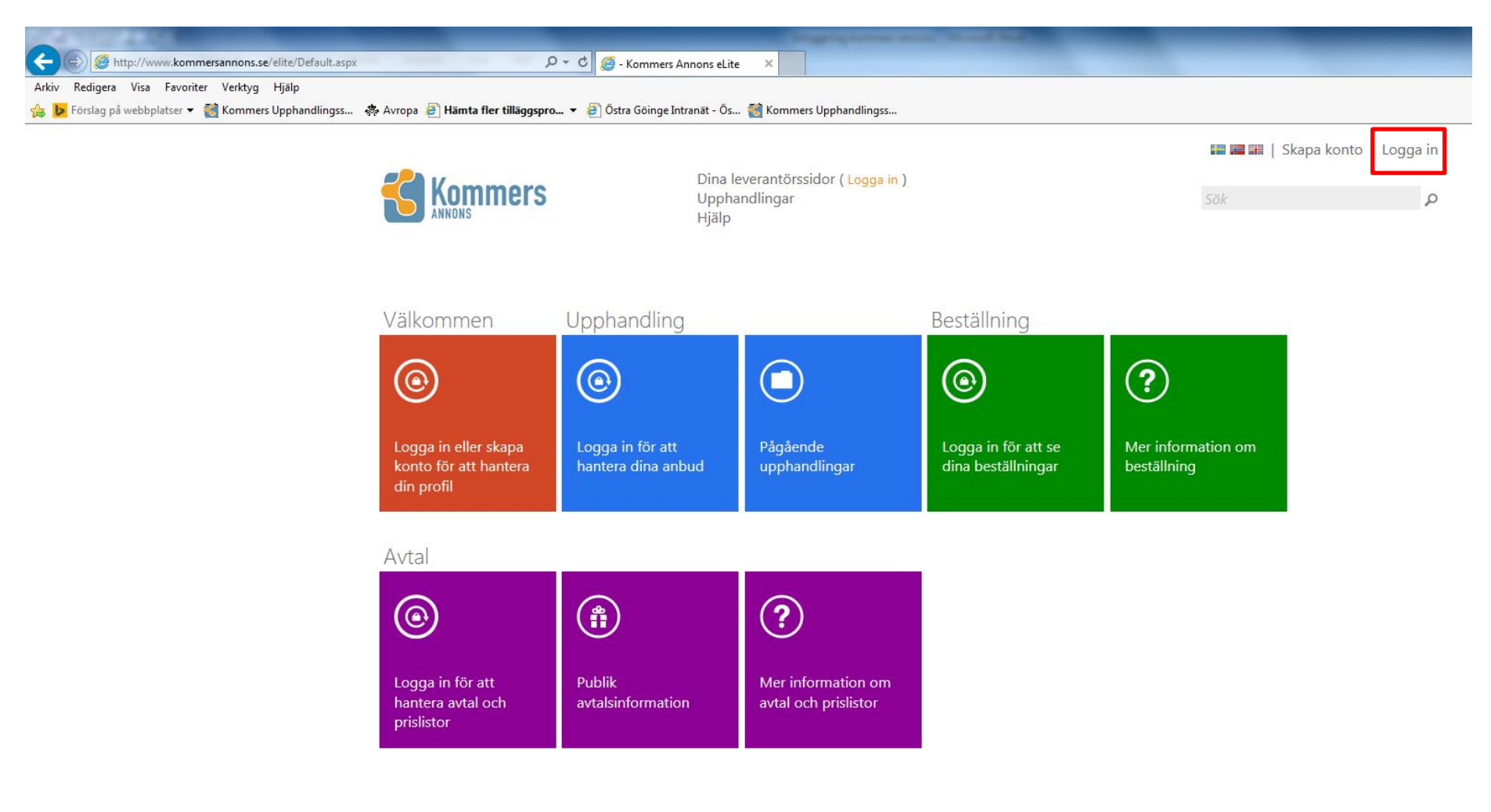

**2.** Fyll i e-postadressen som du registrerat på Kommers samt ditt lösenord. Klicka sedan på **Logga in**.

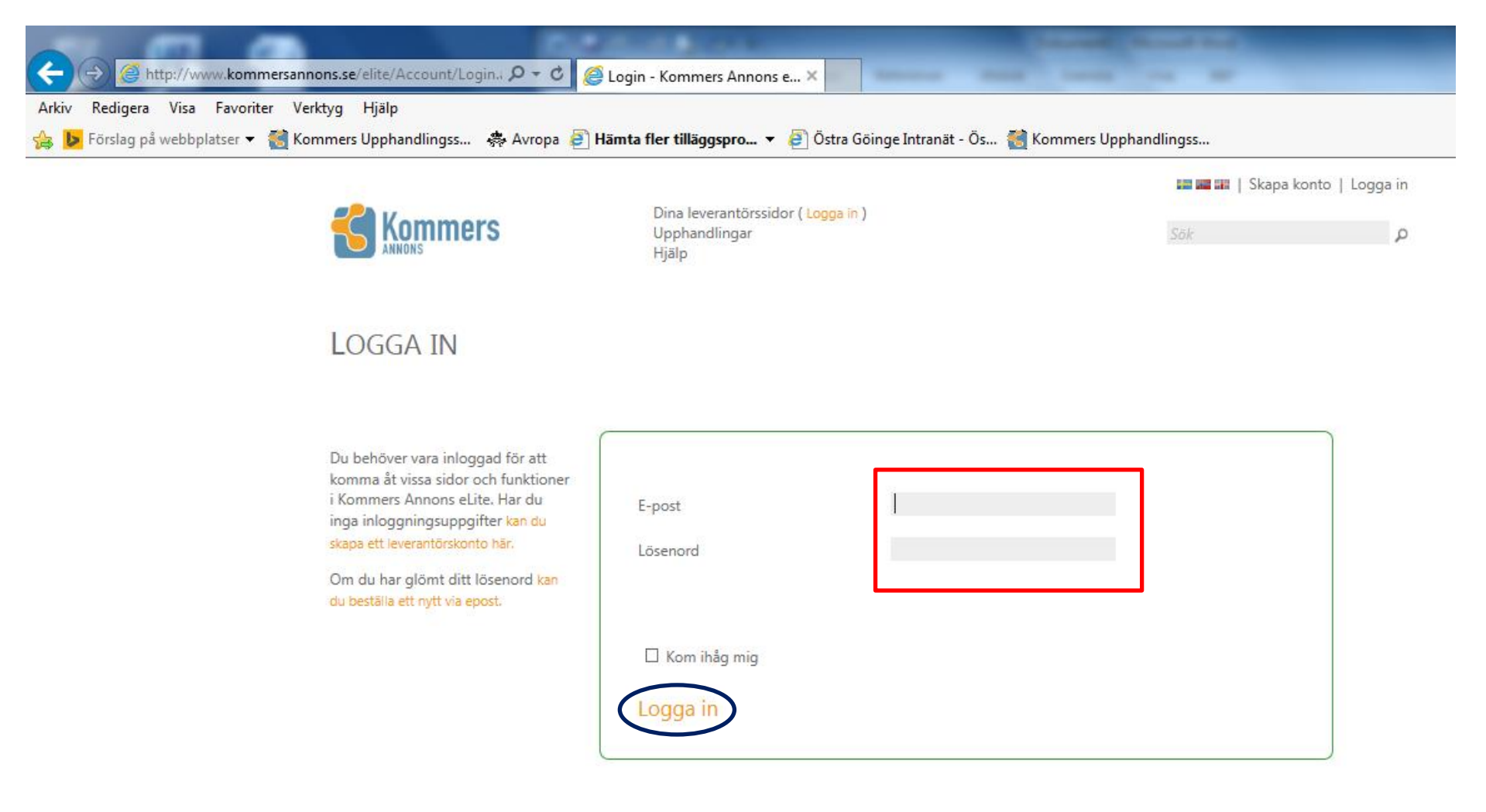

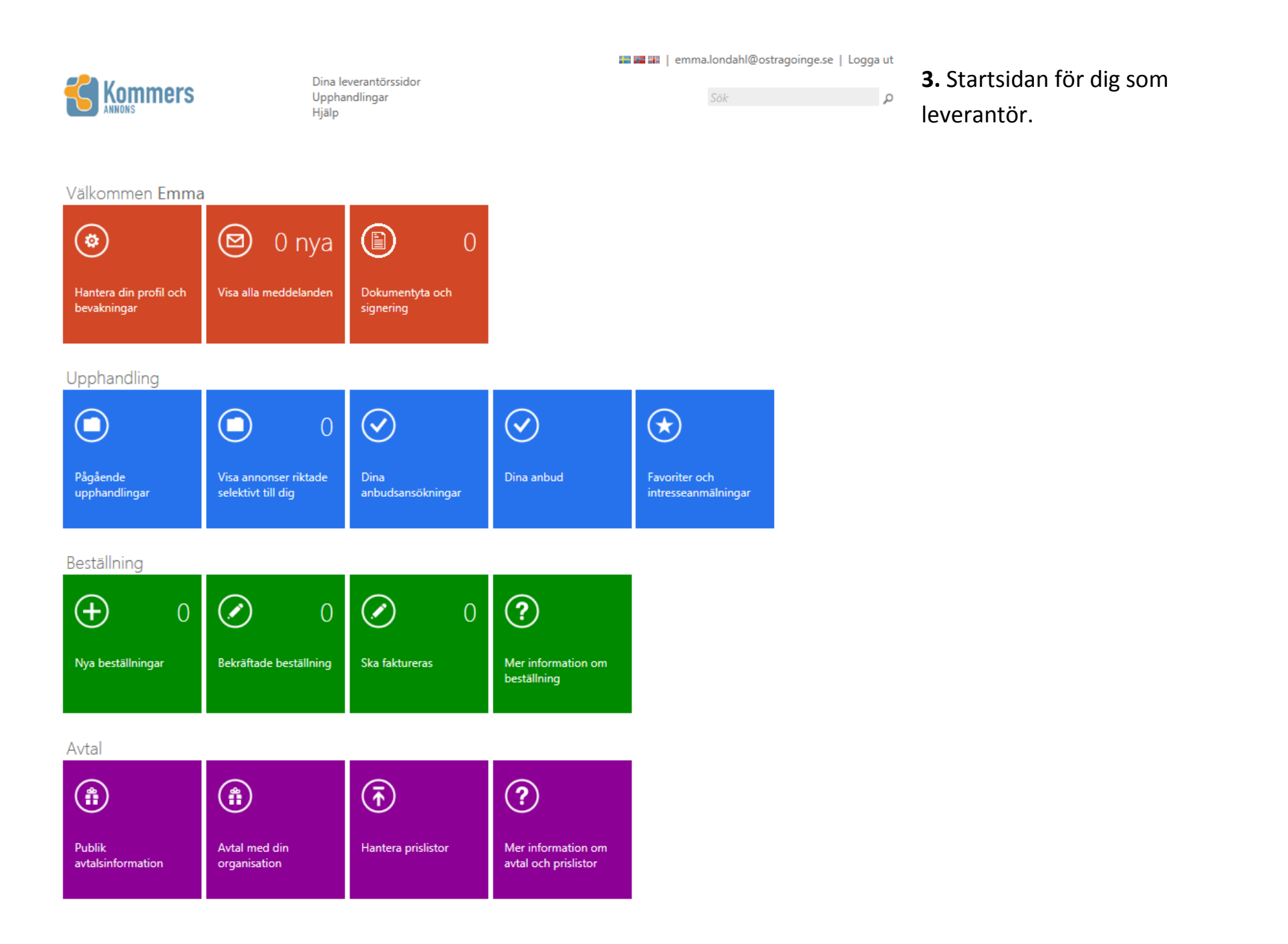

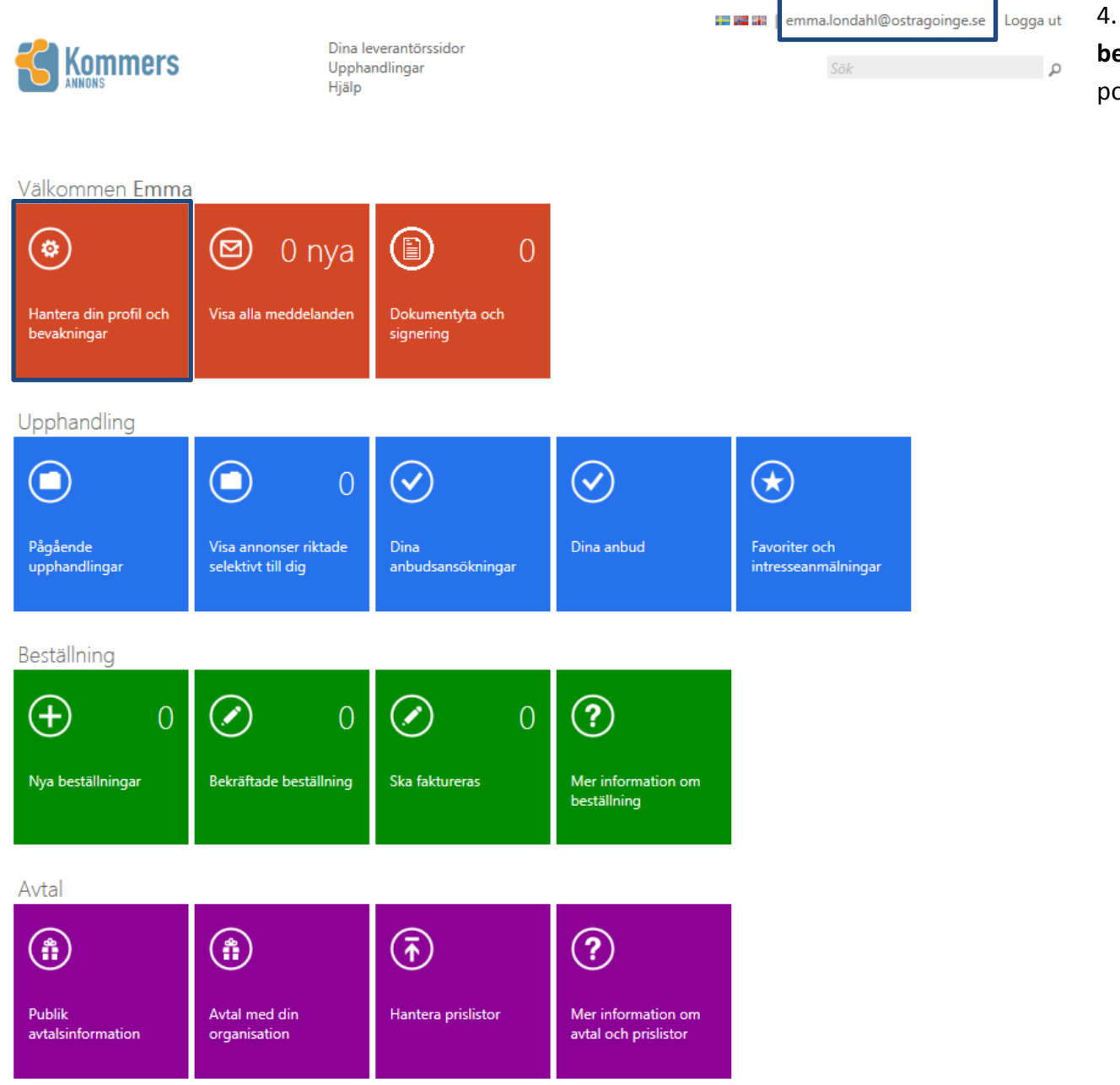

4. Tryck på **Hantera din profil och bevakningar** eller på din epostadress.

Kommers

avregistring.

Dina leverantörssidor Upphandlingar Hjälp

**E M II** (emma.londahl@ostragoinge.se | Logga ut

Sök

 $\alpha$ 

5. I Ändra kontouppgifter kan ändring göras av företagsuppgifter och lösenord.

# ÄNDRA KONTOUPPGIFTER

Ändra kontouppgifter Ändra inställningar för uppdateringar | Ändra betalningsinformation |

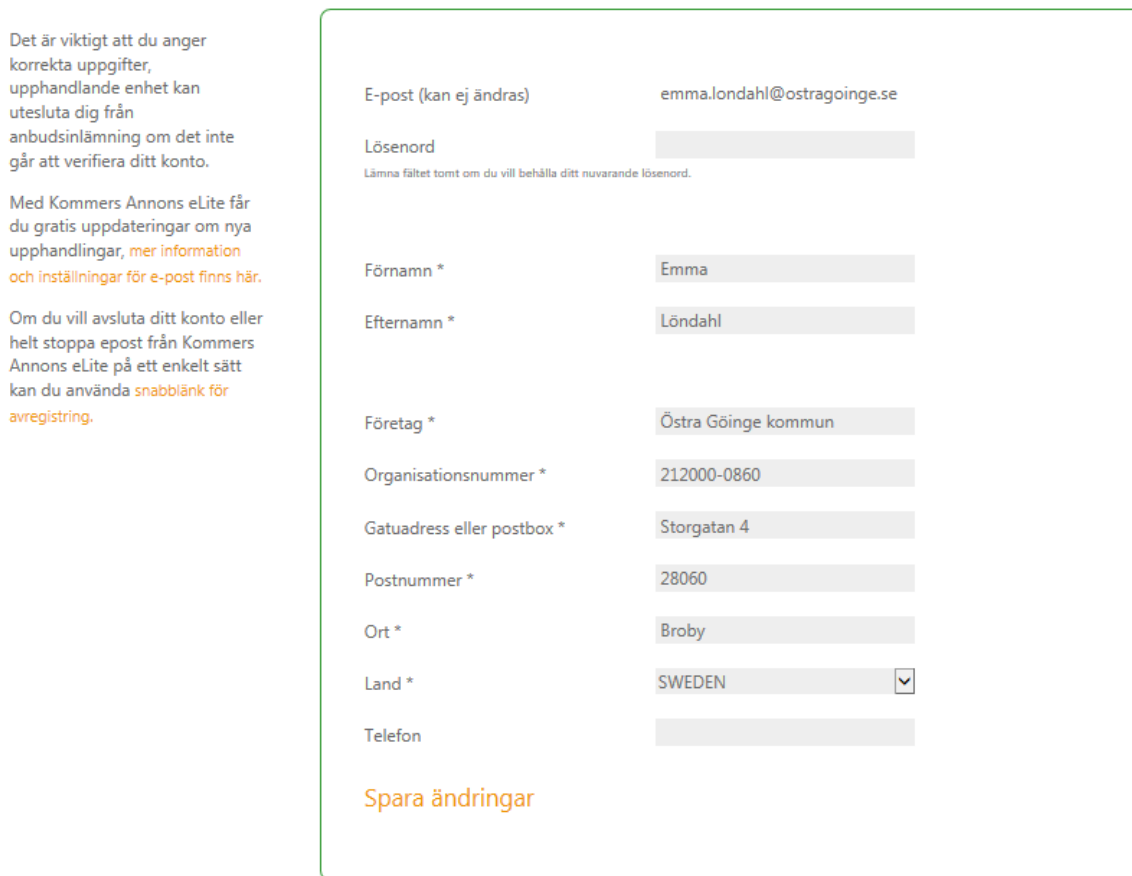

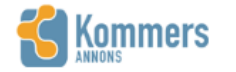

Dina leverantörssidor Upphandlingar Hiälp

6. Ändra inställningar för uppdateringar.

Genom att kryssa i rutan Meddela mig när nya upphandlingar [...] skickar Kommers mail om nya upphandlingar som annonseras. D.v.s. nya upphandlingar för samtliga kommuner och bolag som använder sig av Kommers.

**INSTÄLLNINGAR FÖR** E-POST

Meddela mig när nya upphandlingar publiceras på Kommers Annons eLite

■ Jag vill även få Kommers Annons eLite nyhetsbrev.

Meddela mig vid nya personliga meddelanden på Kommers Annons eLite

### Spara ändringar

Du kan ta del av nya annonserade upphandlingar på Kommers Annons eLite på flera sätt.

Om du har ett konto på Facebook kan du prenumerera på uppdateringar via Kommers Annons eLite Facebook-sida. Ett enkelt sätt att ta del av annonserade upphandlingar i realtid är via RSS. Du kan använda RSS direkt i din webbläsare, på din telefon och i många andra applikationer.

Vill du hellre få e-post från Kommers Annons eLite när det annonseras nya upphandlingar kan du välja det men observera att det kan skickas många mail och att vi inte kan säkerställa att mail alltid når mottagaren. Vi rekommenderar därför i första hand uppdateringar via RSS.

På riktade upphandlingar där du är personligt inbjuden kommer du meddelas via epost även om du väljer att inte få epost om nya upphandlingar.

När du registrerar intresse för en upphandling får du välja om du vill ha epost om upphandlingen ändras. När förändring sker, till exempel nya dokument läggs till eller frågor besvaras, får du ett mail med en sammanställning av ändringarna. Du kan ändra inställningarna för detta per upphandling som du anmält intresse för.

### Nyhet!

ÄNDRA INSTÄLLNINGAR FÖR UPPDATERINGAR

Ändra kontouppgifter | Ändra inställningar för uppdateringar | Ändra betalningsinformation |

Nu kan du även prenumerera på ändringar via RSS. Du slipper att få e-post när upphandlingar ändras och kan se vad som har hänt direkt när ändringar sker och behöver inte vänta på epost. Du kan prenumererera på ändringar av upphandlingar du anmält intresse för här.

■ ■ 讓 | emma.londahl@ostragoinge.se | Logga ut

 $\circ$ 

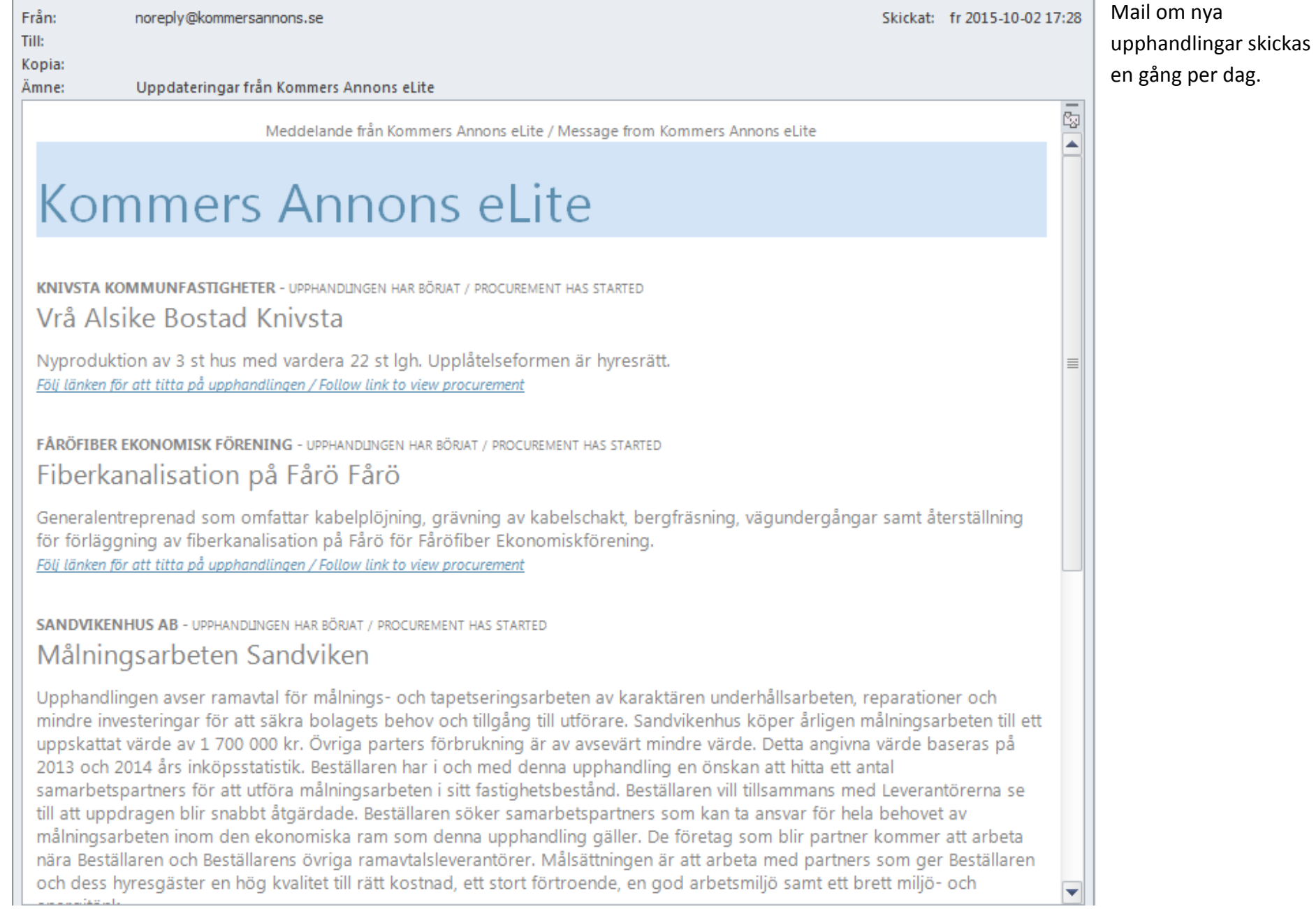